# **DSM Industrie Slot CPU**

# **96.M2581/91o Intel**® Celeron Pentium III FC-PGA

# **Anwender-Handbuch**

Version 1.0

96M2581o mit VGA und DiskOnChip Sockel 96M2591o mit LAN, VGA und DiskOnChip Sockel © 2001 M.Kraus, DSM Computer AG

Das Papier ist aus chlorfrei gebleichten Rohstoffen hergestellt und alterungsbeständig. Das komplette Handbuch ist voll recyclebar.

Texte und Abbildungen wurden mit größter Sorgfalt erstellt, DSM und der Autor können jedoch für eventuell fehlerhafte Angaben und deren Folgen weder juristische Verantwortung noch irgendeine Haftung übernehmen.

Die vorliegende Publikation ist urheberrechtlich geschützt. Alle Rechte vorbehalten. Kein Teil dieses Handbuches darf ohne schriftliche Genehmigung von DSM in irgendeiner Form durch Fotokopie, Mikrofilm oder andere Verfahren reproduziert oder in eine für Maschinen, insbesondere Datenverarbeitungsanlagen, verwendbare Sprache übertragen werden.

Die in diesem Handbuch verwendeten Soft- und Hardwarebezeichnungen sind in den meisten Fällen auch eingetragene Warenzeichen und unterliegen als solche den gesetzlichen Bestimmungen.

Technische Änderungen vorbehalten.

DSM, Galaxy, BlueBoard und Infinity sind eingetragene Warenzeichen der DSM Computer AG, München. Intel und Celeron sind eingetragene Warenzeichen der Intel Corporation. Award ist ein eingetragenes Warenzeichen von Award Software, Inc. Alle anderen verwendeten Produktnamen werden nur zu Identifikationszwecken verwendet und sind/können registrierte Warenzeichen der jeweiligen Besitzer sein.

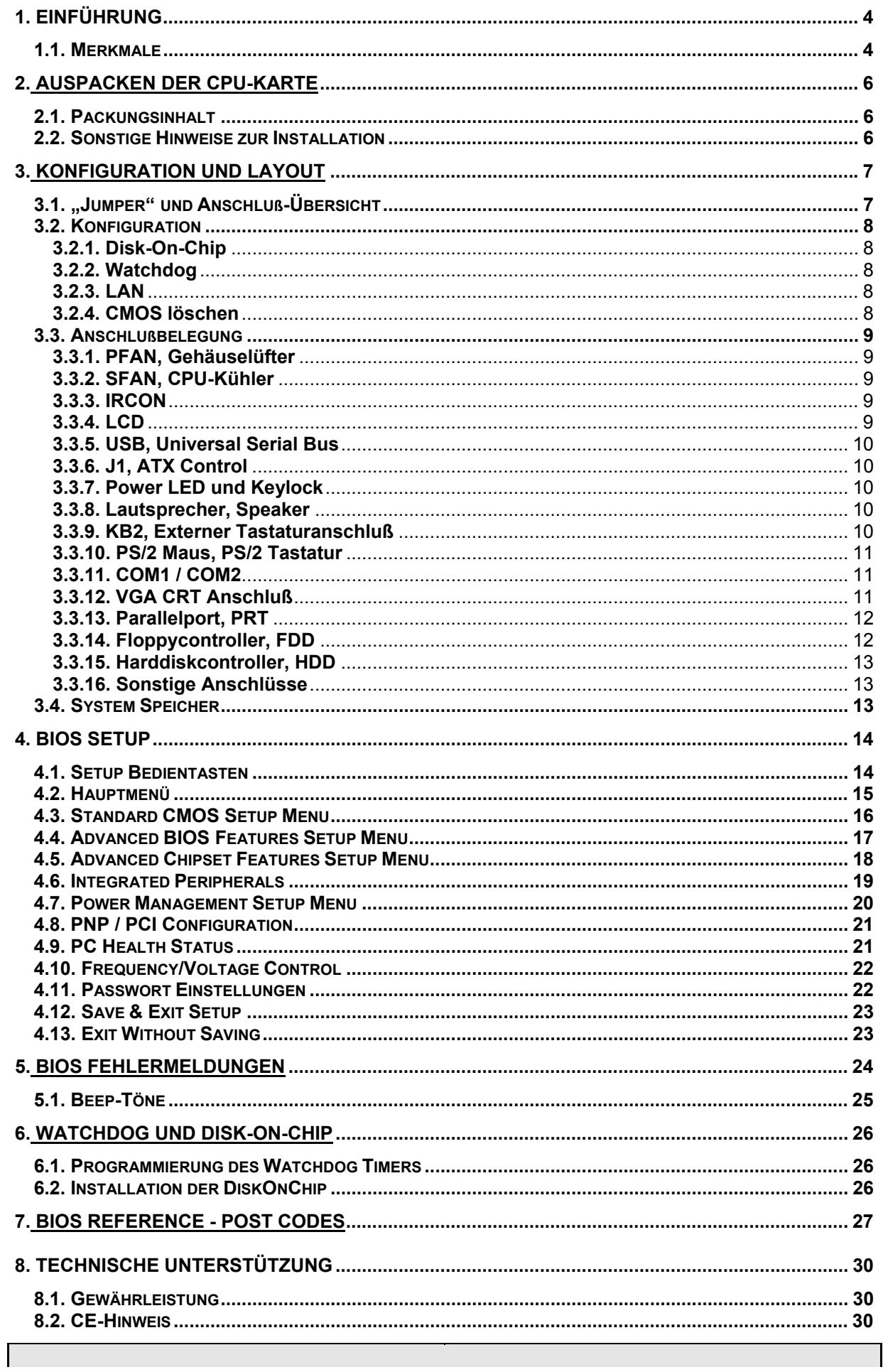

# <span id="page-3-0"></span>**1. Einführung**

#### **Über dieses Handbuch**

Dieses Handbuch soll dem Anwender die Grundinformation für die richtige Anwendung der DSM Industrie Slot CPU vermitteln.

## <span id="page-3-1"></span>**1.1.** *Merkmale*

#### **Prozessor**

Intel Celeron, Pentium III FC-PGA 66/100/133 MHz Bustakt

#### **Chipsatz**

Intel 810 Chipsatz

#### **Hauptspeicher**

2 x DIMM Sockel für SDRAM / EDO-RAM, max. 512MB

#### **JumperFree™ Mode**

Prozessoreinstellung für Takt und Spannung erfolgt automatisch

#### **Firmware Hub**

Intel 82802 FWH

#### **Uhr/Kalender**

Echtzeituhr und Kalender mit Batteriebackup

#### **Bus Interface**

16-Bit ISA, 32-Bit PCI

#### **VGA**

4MB 32Bit 133MHz SDRAM 3D bis 1024x768x16bit, 2D bis 1600x1200x8bit

#### **IDE-Interface**

bis zu 4 enhanced IDE-Laufwerke PIO-Mode 3+4, DMA-Mode 2 und Ultra DMA/66

#### **FDD-Interface**

Floppycontroller für zwei Laufwerke 360KB – 2.88MB

## **LAN Controller**

Intel 82559 LAN-Chip, 10Base-T und 100Base-TX

## **Serielle Schnittstellen**

zwei serielle Ports (UART 16C550)

## **Parallele Schnittstelle**

eine parallele Schnittstelle (SPP/ECP/EPP bi-directional)

## **USB, Watchdog**

## **Tastatur- / Maus-Anschluß**

PS/2 Buchse für Tastatur und PS/2-Maus

## **Disk-On-Chip**

Sockel für DiskOnChip-Modul

## **Temperaturbereich**

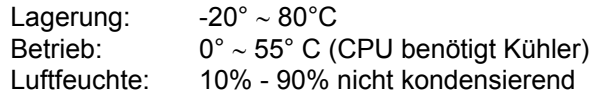

## **Stromaufnahme**

+ 5V / 4.5A max.

## **Physikalische Abmessungen**

Steckkarte 338 x 122 mm

# <span id="page-5-0"></span>**2. Auspacken der CPU-Karte**

Die DSM Slot-CPU Karte enthält empfindliche Bauteile, die durch statische Aufladung leicht beschädigt werden können. Um solche Beschädigungen zu vermeiden, verwenden Sie bitte beim Auspacken eine antistatische Unterlage. Der Anwender, der die CPU konfiguriert und installiert sollte zusätzlich ein antistatisches Armband tragen, daß am selben Punkt wie auch die antistatische Unterlage geerdet sein sollte. Überprüfen Sie bitte die Verpackung auf eine offensichtliche Beschädigung.

## <span id="page-5-1"></span>**2.1.** *Packungsinhalt*

Außer diesem Handbuch enthält die Verpackung folgende Teile:

- DSM Industrie Slot-CPU
- Kabel für den Drucker- und Seriellanschluß
- Floppy / Harddisk Kabel
- PS/2 Tastaturadapter
- Treiber CD

## <span id="page-5-2"></span>**2.2.** *Sonstige Hinweise zur Installation*

Sie können die Konfiguration der DSM Industrie Slot CPU ändern, indem Sie sogenannte "Jumper" auf der Karte stecken oder entfernen. Die Grundeinstellungen, die zur einwandfreien Funktion der CPU-Karte notwendig sind, wurden schon durch uns vorgenommen. Normalerweise sollten Sie die Jumper nicht ändern müssen.

Ein Jumper wird als **geschlossen** bezeichnet, wenn ein Stecker die beiden Anschlüsse des Jumpers verbindet. Dementsprechend ist ein Jumper **offen**, wenn der Stecker nur über **ein** Pin des Jumpers, oder gar nicht gesteckt ist.

Folgende Zeichnung gibt einen Überblick über mögliche Jumperstellungen:

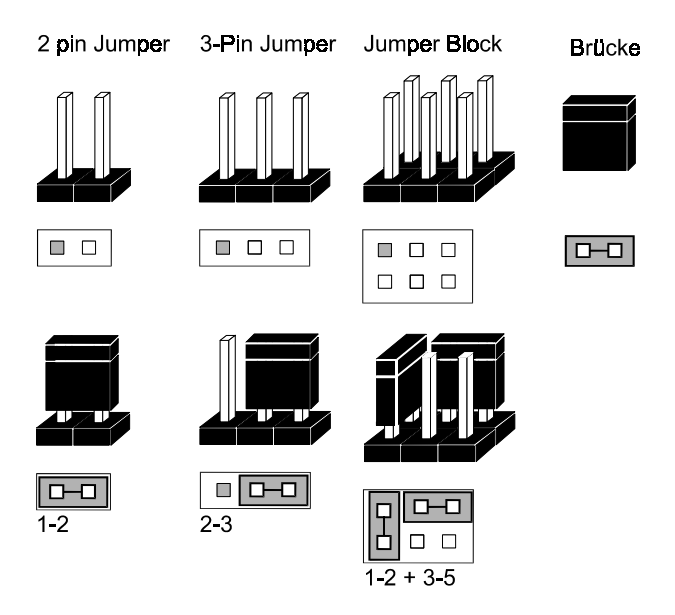

# <span id="page-6-0"></span>**3. Konfiguration und Layout**

# <span id="page-6-1"></span>**3.1.** *"Jumper" und Anschluß-Übersicht*

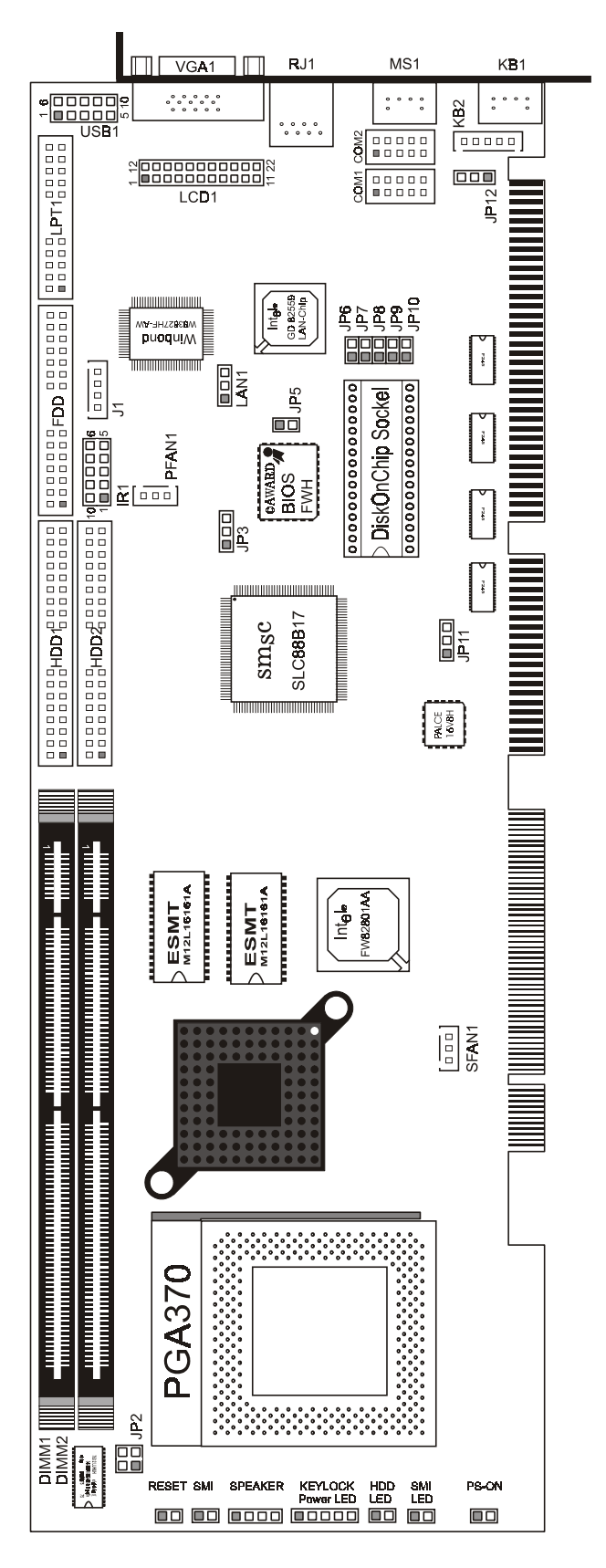

## <span id="page-7-0"></span>**3.2.** *Konfiguration*

## **3.2.1. Disk-On-Chip**

<span id="page-7-1"></span>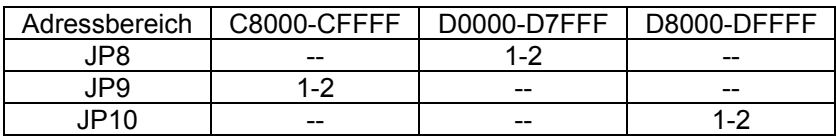

## **3.2.2. Watchdog**

<span id="page-7-2"></span>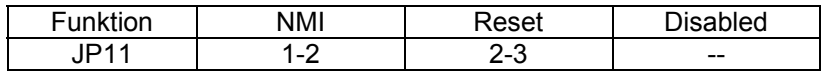

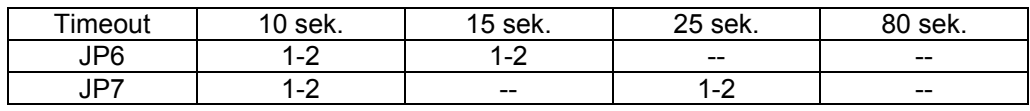

## **3.2.3. LAN**

<span id="page-7-3"></span>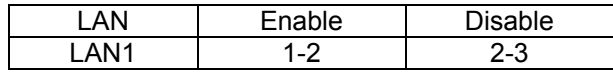

## **3.2.4. CMOS löschen**

<span id="page-7-4"></span>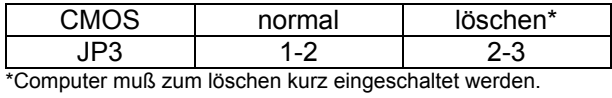

## <span id="page-8-0"></span>**3.3.** *Anschlußbelegung*

## **3.3.1. PFAN, Gehäuselüfter**

<span id="page-8-1"></span>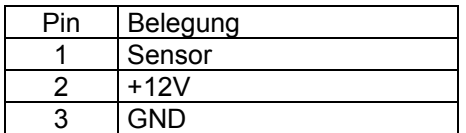

## **3.3.2. SFAN, CPU-Kühler**

<span id="page-8-2"></span>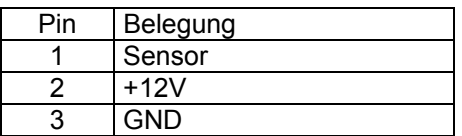

## **3.3.3. IRCON**

<span id="page-8-3"></span>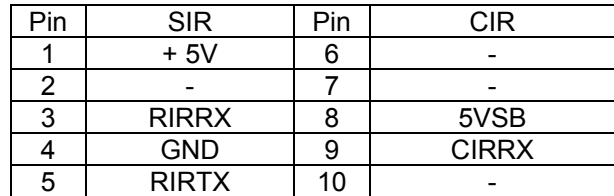

## **3.3.4. LCD**

<span id="page-8-4"></span>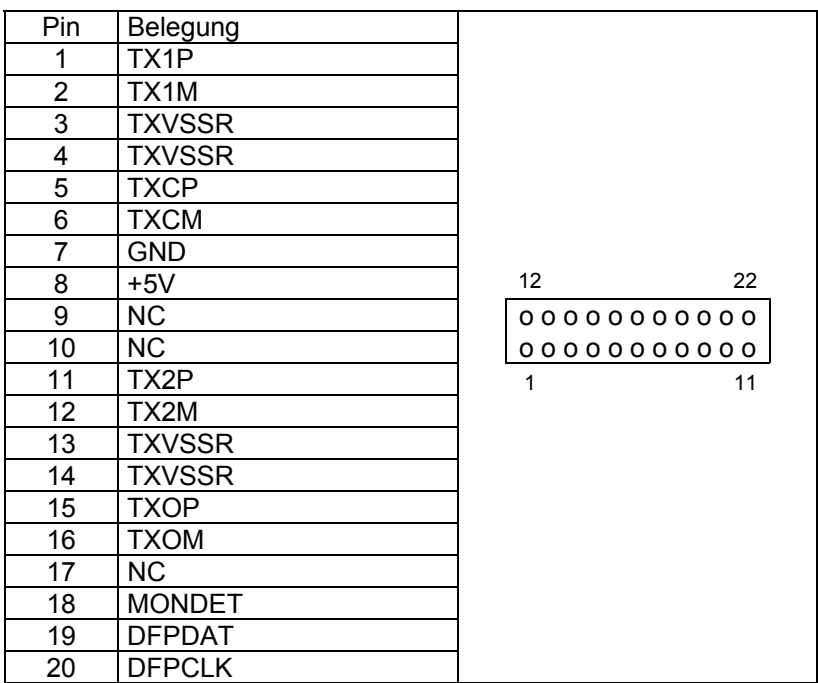

## **3.3.5. USB, Universal Serial Bus**

<span id="page-9-0"></span>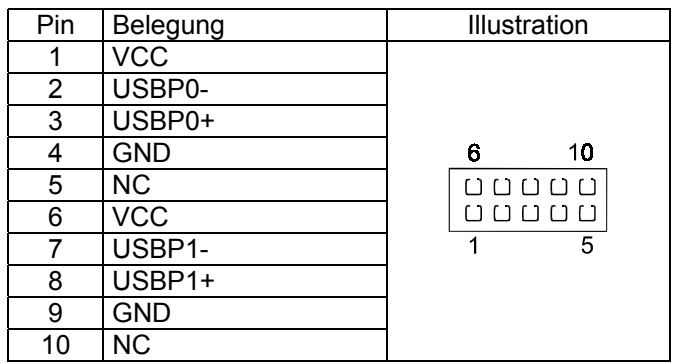

## **3.3.6. J1, ATX Control**

<span id="page-9-1"></span>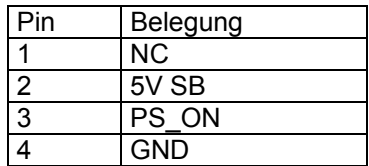

#### **3.3.7. Power LED und Keylock**

<span id="page-9-2"></span>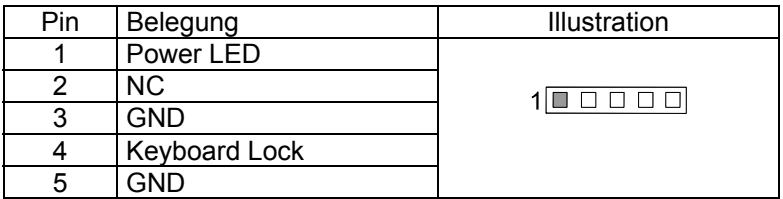

#### **3.3.8. Lautsprecher, Speaker**

<span id="page-9-3"></span>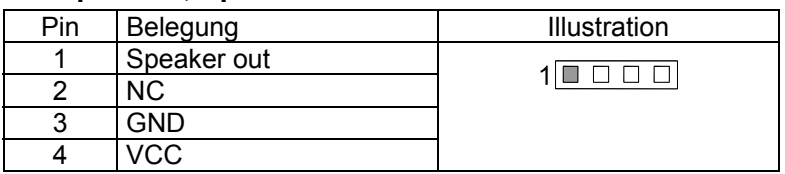

## **3.3.9. KB2, Externer Tastaturanschluß**

<span id="page-9-4"></span>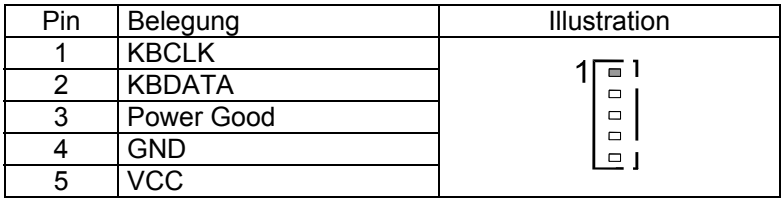

# **3.3.10. PS/2 Maus, PS/2 Tastatur**

<span id="page-10-0"></span>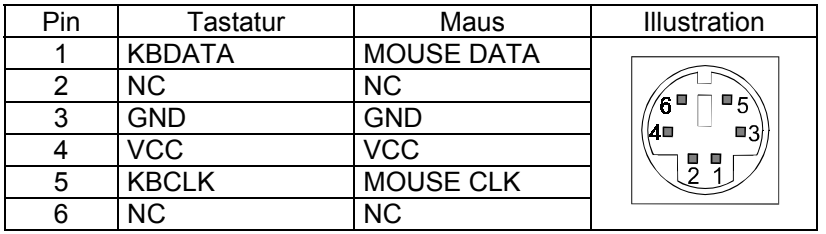

## **3.3.11. COM1 / COM2**

<span id="page-10-1"></span>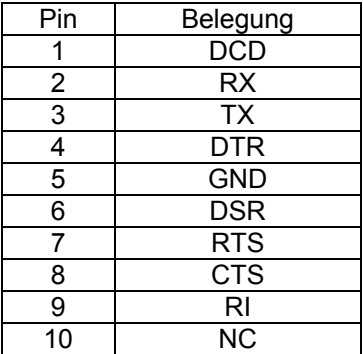

## **3.3.12. VGA CRT Anschluß**

<span id="page-10-2"></span>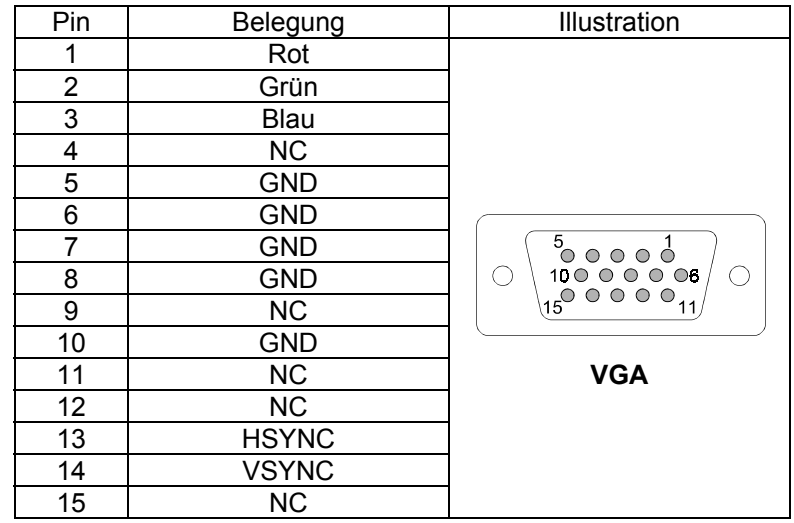

## **3.3.13. Parallelport, PRT**

<span id="page-11-0"></span>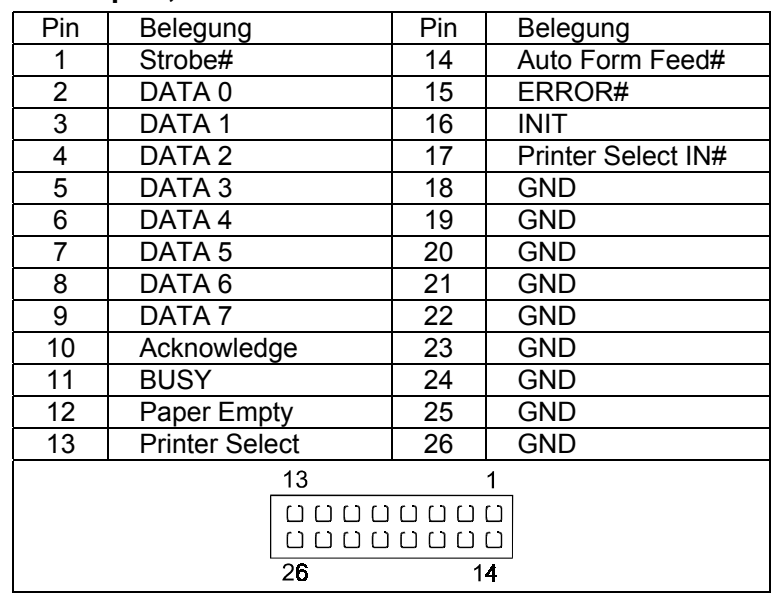

## **3.3.14. Floppycontroller, FDD**

<span id="page-11-1"></span>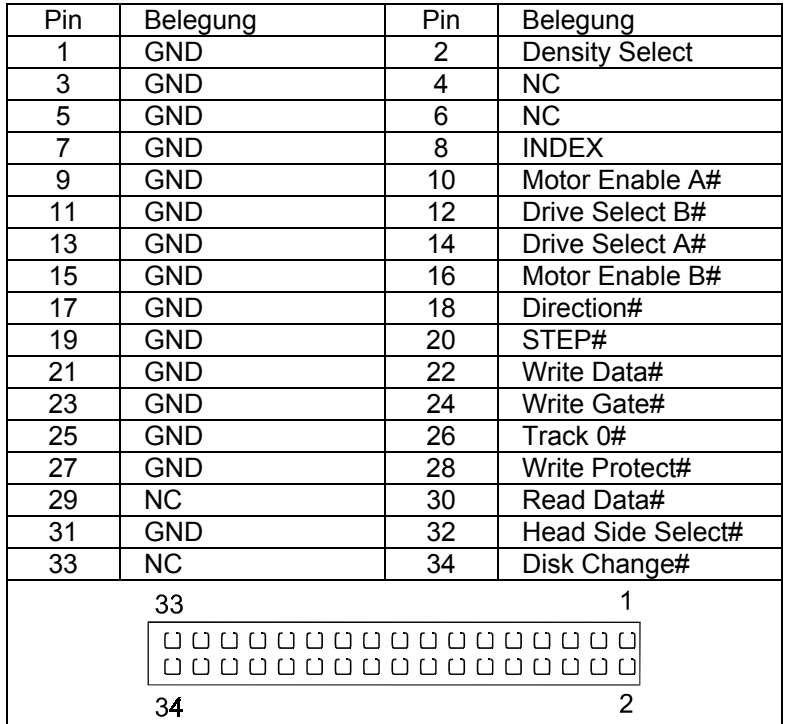

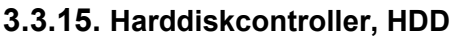

<span id="page-12-0"></span>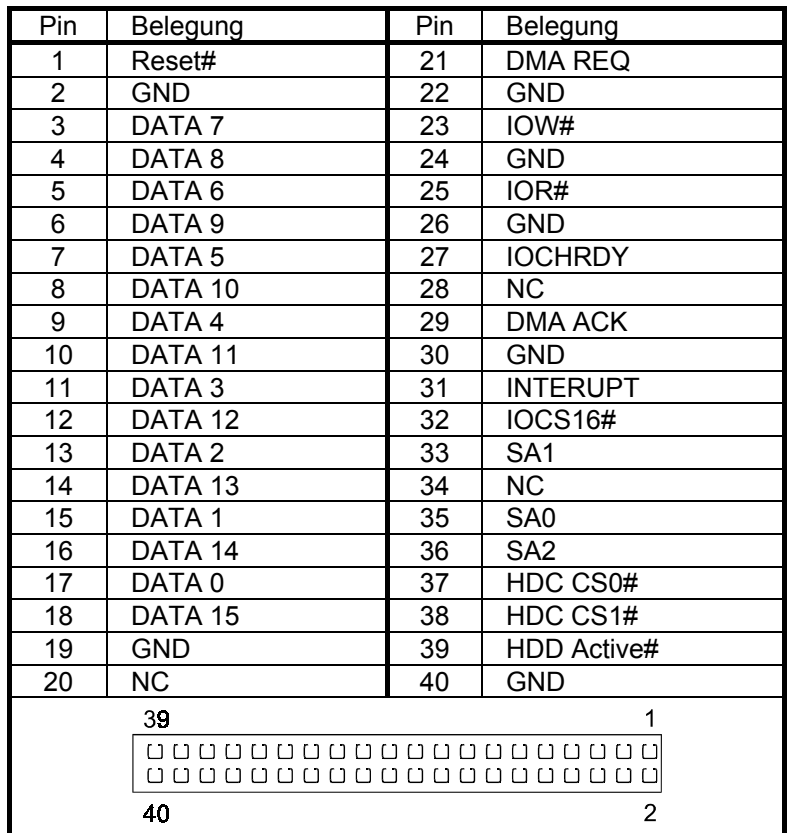

## **3.3.16. Sonstige Anschlüsse**

<span id="page-12-1"></span>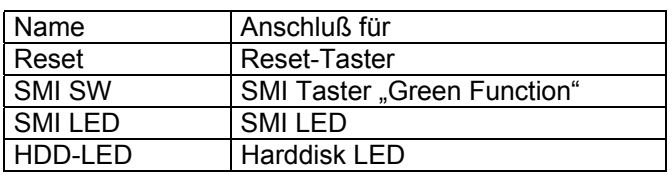

## <span id="page-12-2"></span>**3.4.** *System Speicher*

Dieses System verwendet als Speicher sogenannte DIMM´s (Dual In-line Memory Modules).

# <span id="page-13-0"></span>**4. BIOS Setup**

Das Basic Input/Output System (BIOS) besitzt eine Anzahl festprogrammierter Programmteile im Nur-Lese-Speicher (ROM), die dem System seine fundamentalen Betriebscharakteristika geben. Die DSM Industrie-Slot CPU Celeron / Pentium III verwendet ein BIOS der Firma Award.

Für tiefergehende Informationen der einzelnen BIOS Funktionen empfehlen wir das "BIOS-BUCH" aus dem Franzis Verlag oder die Internet-Seite von AWARD (www.phoenix.com/pcuser/).

## <span id="page-13-1"></span>**4.1.** *Setup Bedientasten*

- ESC: Ausgang zum vorherigen Schirm
- Cursortasten: Cursorsteuerung
- PgUp/PgDn/"+"/"-": Hier können Werte verändert werden bzw. Optionen durchgewählt werden.
- F1: Hilfe für die gewählte Option
- F5: Alte Werte übernehmen. Dies sind die Werte, mit denen die laufende Bearbeitung begonnen wurde.
- F6: Damit werden alle Optionen mit den BIOS Voreinstellungen belegt.
- F7: Hiermit werden alle Optionen mit den Voreinstellungen beim Einschalten des Gerätes belegt.
- F10 Alle Änderungen sichern (nur im Hauptmenü)

## <span id="page-14-0"></span>**4.2.** *Hauptmenü*

Die verschiedenen Möglichkeiten im BIOS Setup Programm sehen Sie im folgendem Bild:

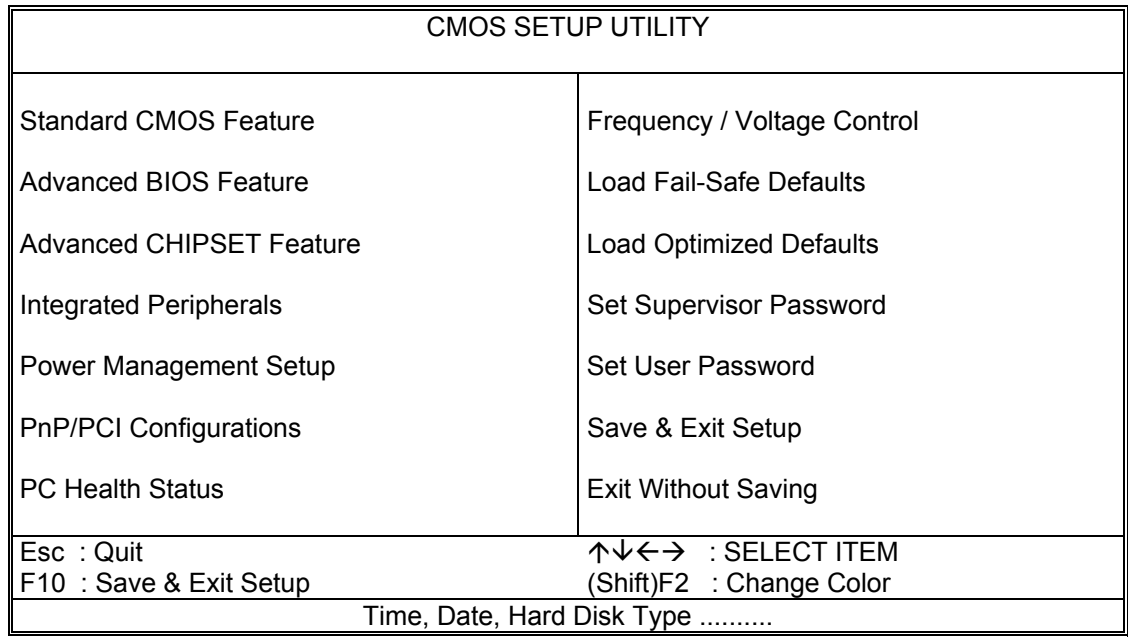

Power Management Setup

Standard CMOS Feature Alle Punkte des Standardbios<br>Advanced BIOS Feature Erweiterte Awardfunktionen Erweiterte Awardfunktionen Advanced Chipset Feature Sonderfunktionen des Chipsatzes<br>Integrated Peripherals Einstellungen der Schnittstellen Einstellungen der Schnittstellen<br>Stromsparfunktionen PnP / PCI Configuration Plug and Play und PCI Einstellungen<br>
Load Fail Safe Defaults langsame BIOS Basiseinstellungen zu langsame BIOS Basiseinstellungen zur Fehlerdiagnose Load Optimized Defaults BIOS-Einstellungen mit erhöhter Performance Supervisor Password Passworteinstellung für Zugang und Änderung der Einstellung User Password Passworteinstellung zum lesen des BIOS und Systemstart Save & exit Setup Änderungen speichern und Setup verlassen Exit without save Setup verlassen ohne Änderungen zu speichern

## **4.3.** *Standard CMOS Setup Menu*

<span id="page-15-0"></span>Die verschiedenen Möglichkeiten im BIOS Setup Programm sehen Sie im folgendem Bild:

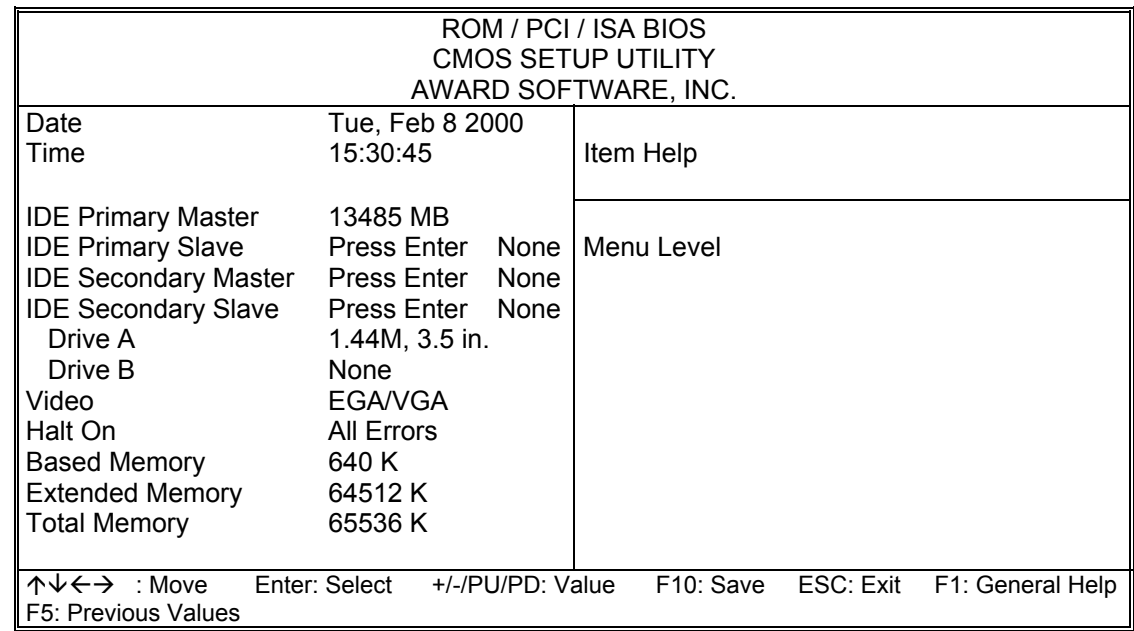

Dieser Punkt ermöglicht die Einstellung folgender Parameter:

- Datum: Monat, Tag und Jahr
- Zeit: Stunde, Minute und Sekunde
- Festplattentyp
- Floppy-Laufwerk A und B: 360 KB, 1,2 MB, 720 KB, 1.44 MB, 2.88 MB
- Video: stellt ein mit welcher Grafikausgabe das System bootet.
- Halt on: Es kann gewählt werden zwischen

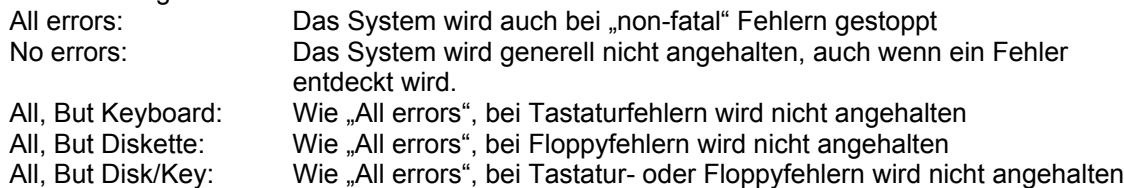

## <span id="page-16-0"></span>**4.4.** *Advanced BIOS Features Setup Menu*

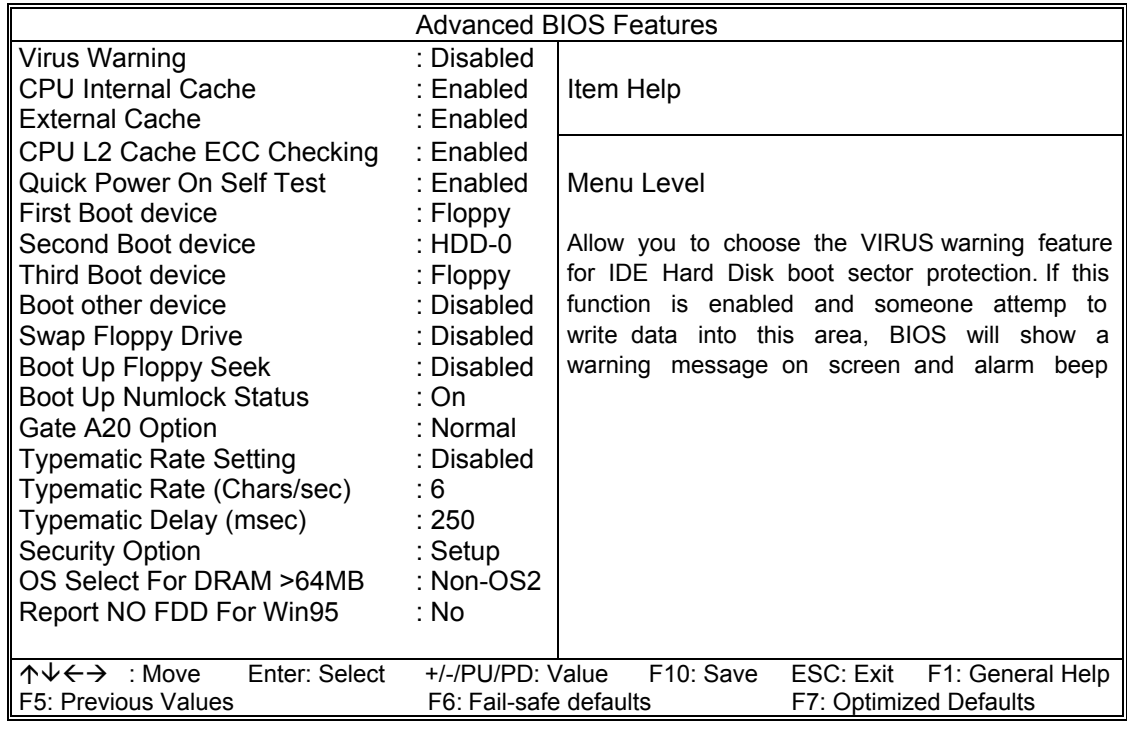

#### CPU Internal/External Cache

Diese Optionen sollten immer gesetzt sein, da damit der Speicherzugriff wesentlich beschleunigt wird.

#### Quick Power On Self Test

Wenn diese Option eingeschaltet ist, wird ein verkürzter Selbsttest durchgeführt.

#### Boot Up Floppy Seek

Wenn diese Option eingeschaltet ist, wird während des Bootens überprüft das BIOS die Art des Floppylaufwerkes.

#### Boot Up NumLock Status

Das System läuft mit leuchtender NumLock-LED hoch, das Keypad ist auf Zahlen geschaltet, wenn diese Option eingeschaltet ist.

#### Typermatic-Rate-Setting

Wenn eingeschaltet, wird die Möglichkeit gegeben, die Rate und Verzögerung zu definieren.

#### Typematic Rate (Chars/Sec)

Es können 6/8/10/12/15/20/24/30 Zeichen pro Sekunde eingestellt werden.

#### Typematic Delay (Msec)

Es können 250/500/750/1000 msec eingestellt werden.

Security Option

Bei Einstellung auf "System" wird das System nur gestartet, das Setup nur ausgeführt, wenn das richtige Passwort eingegeben wird. Wenn Sie die Einstellung "Setup" gewählt haben, wird zwar das System gestartet, aber der Zugang zum Setup ist über das Passwort abgesichert.

## **4.5.** *Advanced Chipset Features Setup Menu*

<span id="page-17-0"></span>Im Setupmenü für das Chipset sind alle Einstellungen für das CPU-Board schon vorgenommen.

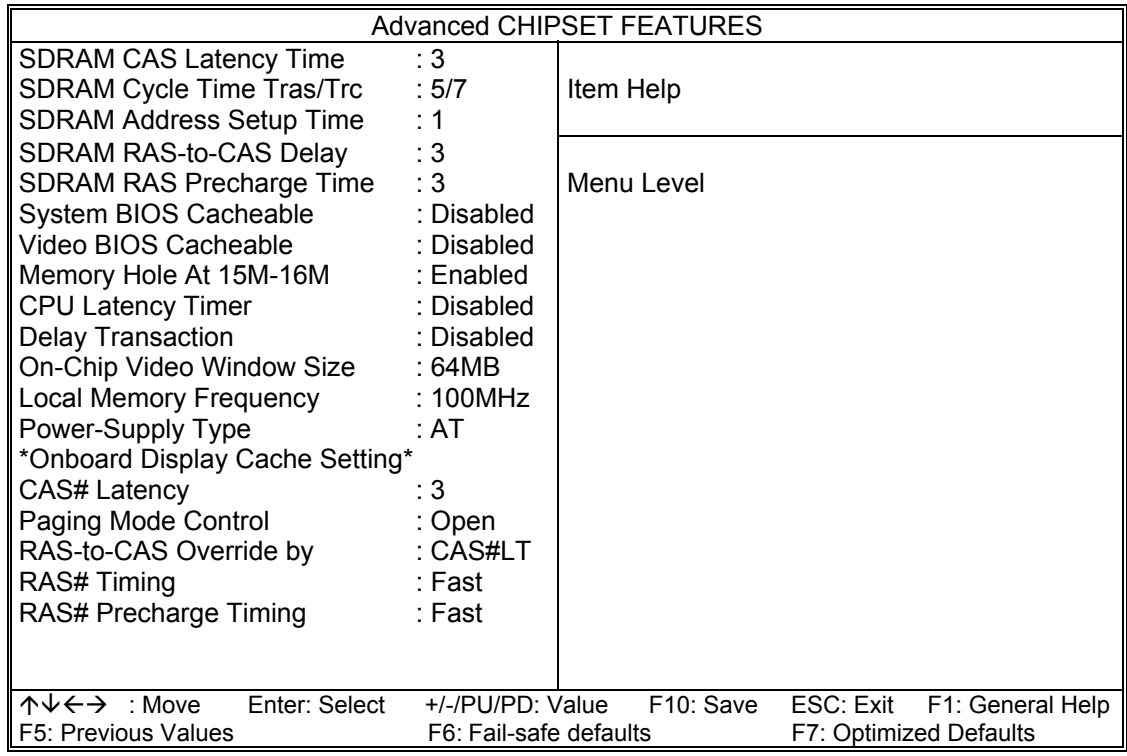

Diese Einstellungen wurden vom Werk voreingestellt und sollten nur von Fachleuten geändert werden.

# <span id="page-18-0"></span>**4.6.** *Integrated Peripherals*

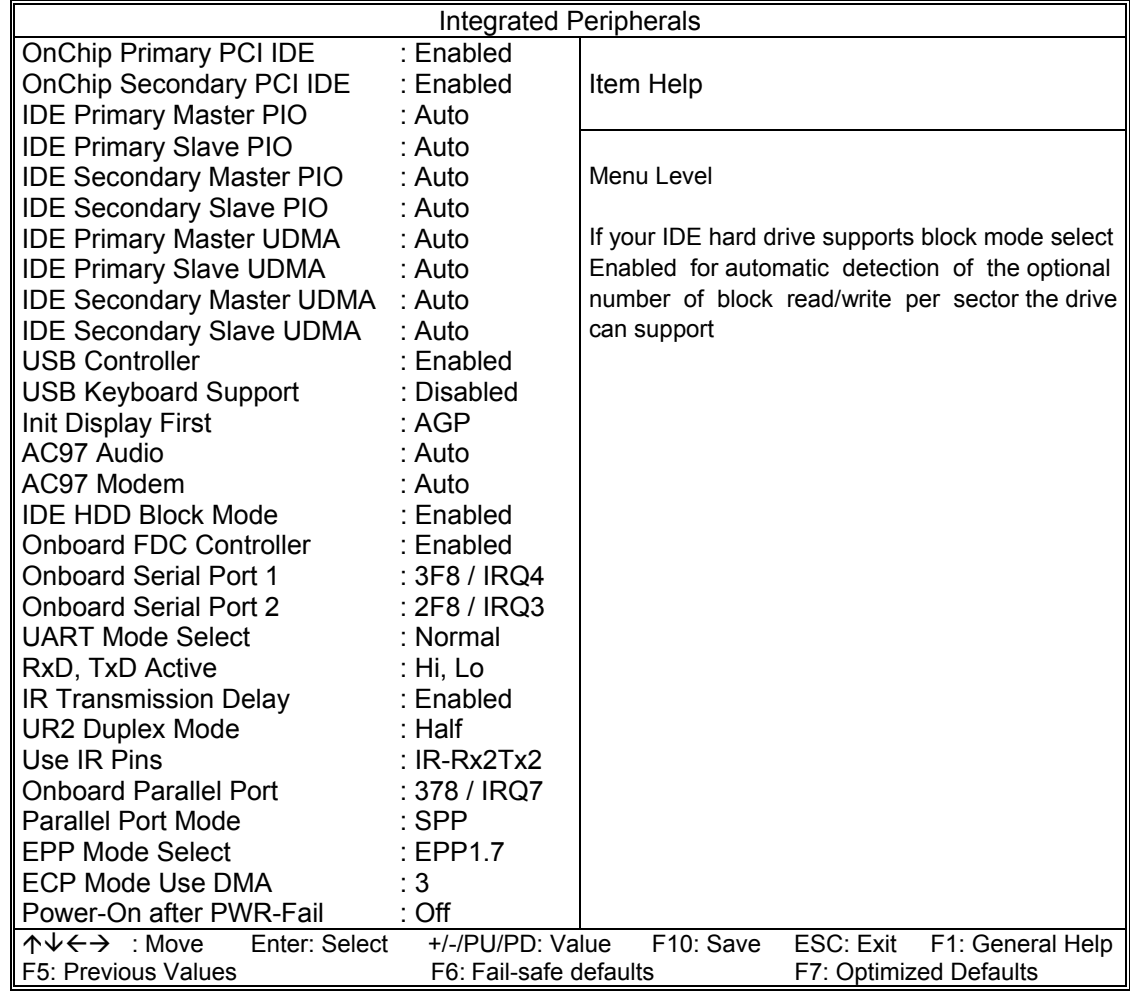

## <span id="page-19-0"></span>**4.7.** *Power Management Setup Menu*

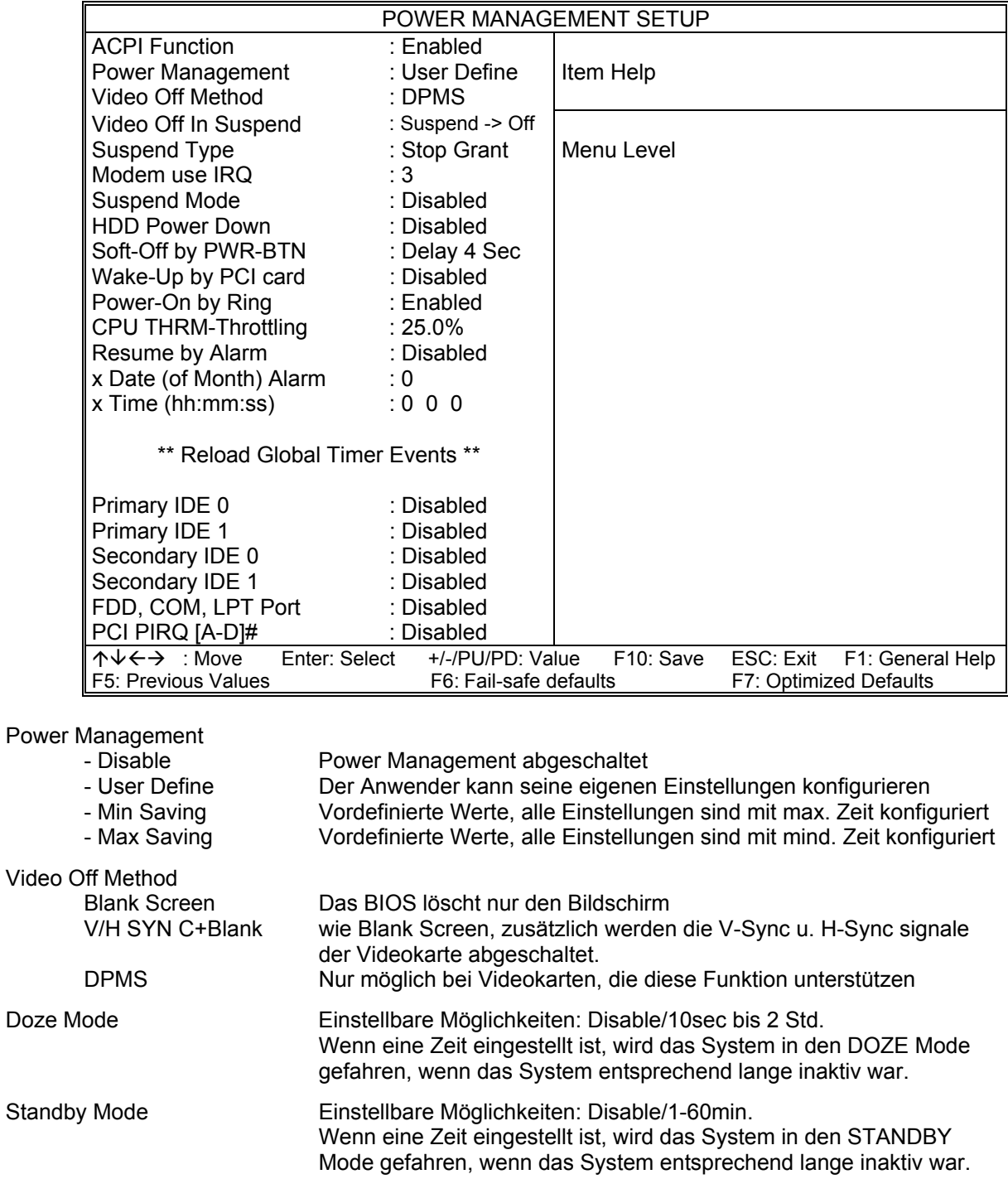

Suspend Mode Einstellbare Möglichkeiten: Disable/1-60min. Wenn eine Zeit eingestellt ist, wird das System in den SUSPEND Mode gefahren, wenn das System entsprechend lange inaktiv war.

# <span id="page-20-0"></span>**4.8.** *PNP / PCI Configuration*

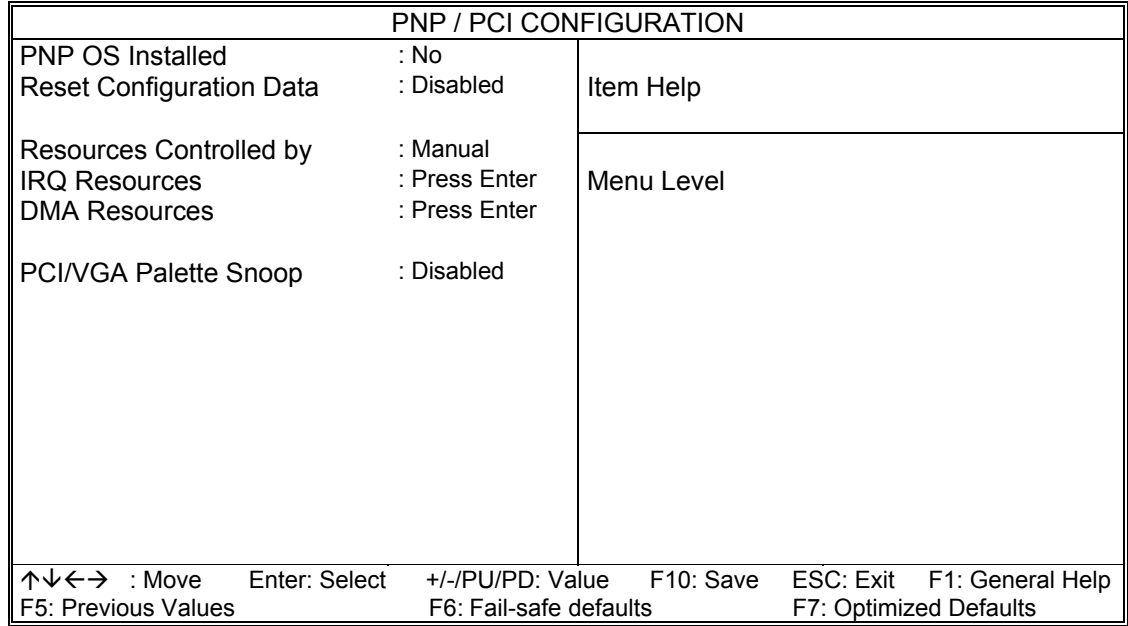

## <span id="page-20-1"></span>**4.9.** *PC Health Status*

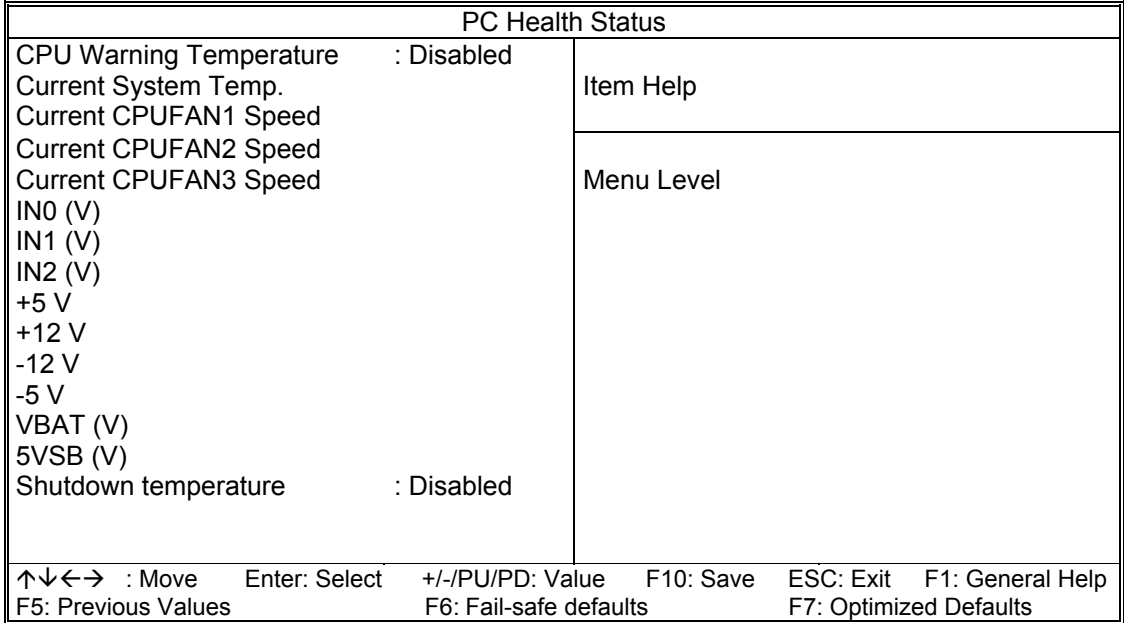

## **4.10.** *Frequency/Voltage Control*

<span id="page-21-0"></span>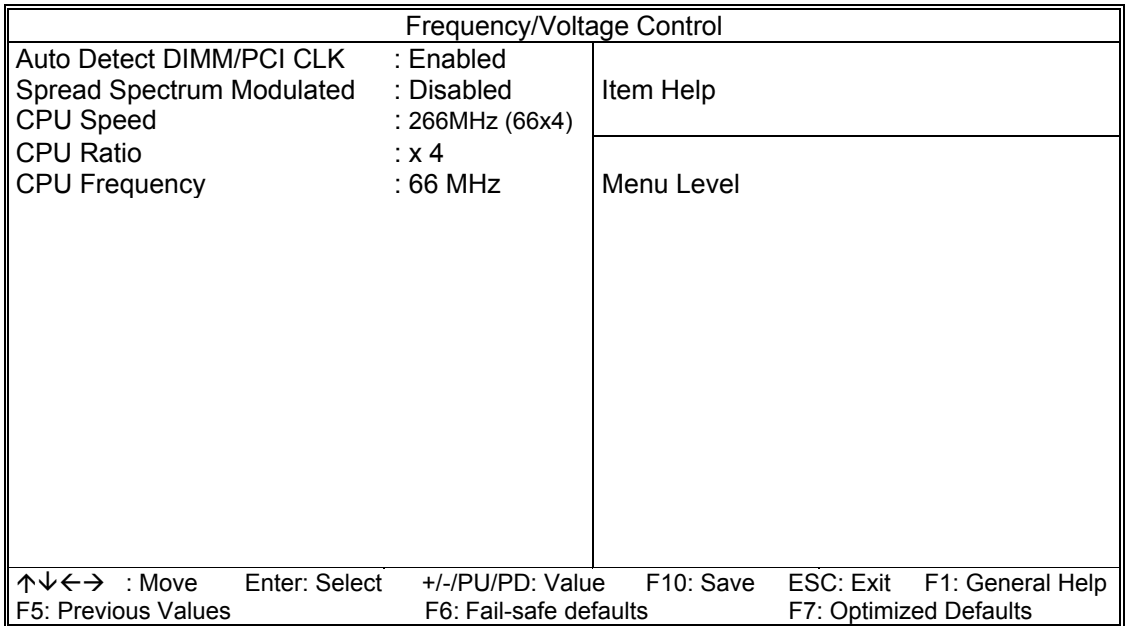

## <span id="page-21-1"></span>**4.11.** *Passwort Einstellungen*

Diese Option kann zum ändern des Supervisor- und User-Passworts verwendet werden. Das Passwort ist im CMOS gespeichert.

Sobald Sie diese Funktion aufrufen, werden Sie nach einem Passwort gefragt. Geben Sie bis zu 8 Zeichen ein und beenden die Eingabe mit <RETURN>. Sie werden sicherheitshalber nochmal nach dem Passwort gefragt. Wenn beide Eingaben übereinstimmen, wird das vorher eingestellte Passwort gelöscht, und das neue Passwort ist aktiv. Sie können die Eingabe jederzeit durch <ESC> abbrechen.

Um die Passwortabfrage abzuschalten, geben Sie bei der 1. Abfrage nach dem Passwort einfach nur <RETURN>. Sie erhalten dann eine Bestätigung, daß das Passwort abgeschaltet wurde.

Wenn Sie im BIOS Features Setup Menü die Einstellung **Security Option: System** wählen, werden Sie nach jedem Neu- und Kaltstart sowie beim Eingang in das Setup-Programm nach dem Passwort gefragt. Sollten Sie die Einstellung **Security Option: Setup** gewählt haben, wird nur beim Aufruf des Setup-Programmes nach dem Passwort gefragt.

Beim Supervisor-Passwort ist es möglich, alle Einstellungen im BIOS-Setup nach Bedarf zu verändern.

Das User-Passwort berechtigt nur zum Einsehen in die BIOS-Setup Einstellungen, Änderungen sind nicht möglich.

## <span id="page-22-0"></span>**4.12.** *Save & Exit Setup*

#### **Beenden und im CMOS abspeichern**

Alle Einstellungen im Setup und ggf. das neue Passwort werden im CMOS gespeichert. Die CMOS Prüfsumme wird berechnet und ebenfalls im CMOS eingetragen. Danach erfolgt der Sprung in das BIOS.

Sollte das System, nach Änderung der Setup-Werte, einmal nicht starten, können Sie bei einem Neustart die Taste <Einfg> drücken, um die BIOS default Werte zu laden und erhalten wieder einen stabilen Zustand.

## <span id="page-22-1"></span>**4.13.** *Exit Without Saving*

#### **Beenden und nicht im CMOS abspeichern**

Die Kontrolle wird an das BIOS übergeben, jedoch keine Änderung im CMOS vorgenommen.

# <span id="page-23-0"></span>**5. BIOS FEHLERMELDUNGEN**

## **CMOS BATTERY HAS FAILED**

Die CMOS-Batterie ist defekt und sollte ausgetauscht werden.

#### **CMOS CHECKSUM ERROR**

Die Prüfsumme des CMOS-Speichers ist inkorrekt und die CMOS-Daten können falsch sein. Ein möglicher Grund ist, daß die Batterie alt geworden ist. Bitte Batterie überprüfen und ggf. austauschen.

## **DISPLAY SWITCH IS SET INCORRECTLY**

Auf der CPU-Platine ist ein Schalter zur Einstellung der Videoauswahl Mono/Farbe angebracht. Dieser Schalter ist falsch eingestellt und stimmt nicht mit der CMOS-Einstellung überein.

## **FLOPPY DISK(S) FAIL (80)**

Die Floppylaufwerke können nicht zurückgesetzt werden.

## **FLOPPY DISK(S) FAIL (40)**

Art der Eintragung der Floppylaufwerke im Setup stimmt nicht.

## **HARD DISK(S) FAIL (80)**

Die Festplatten können nicht zurückgesetzt werden.

## **HARD DISK(S) FAIL (40)**

Festplatten wurden nicht richtig erkannt.

## **HARD DISK(S) FAIL (20)**

Festplatten konnten nicht initialisiert werden.

## **HARD DISK(S) FAIL (10)**

Festplatten konnten nicht rekalibriert werden.

## **HARD DISK(S) FAIL (08)**

Sektor konnte nicht geprüft werden.

## **Keyboard is locked out - Unlock the key**

Keyboardlock ausschalten.

#### **Keyboard error or no keyboard present**

Die Tastatur konnte nicht initialisiert werden.

## **Manufacturing POST loop**

Das System durchläuft eine Endlosschleife im POST-Test.

#### **BIOS ROM checksum error - System halted.**

Die ROM-Prüfsumme des Bereiches F0000H - FFFFFH ist ungültig.

#### **Memory test fail.**

Beim Speichertest wurde vom BIOS ein Fehler festgestellt.

## <span id="page-24-0"></span>**5.1.** *Beep-Töne*

## **Beep Codes AMI-BIOS**

## **BeepCode Beschreibung**

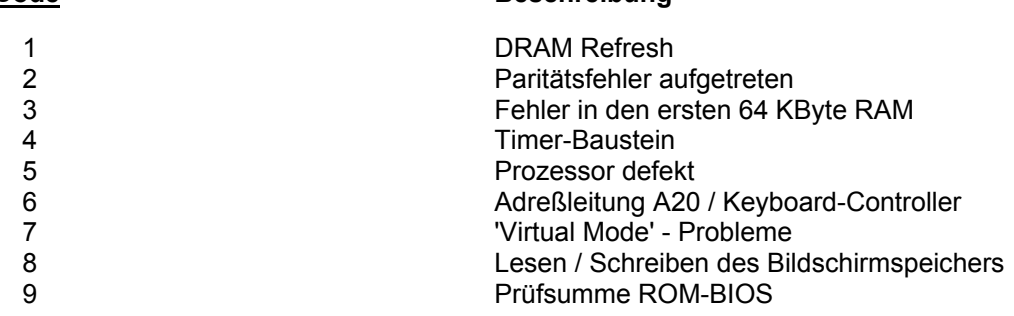

## **Beep Codes AWARD-BIOS**

#### **BeepCode Beschreibung**

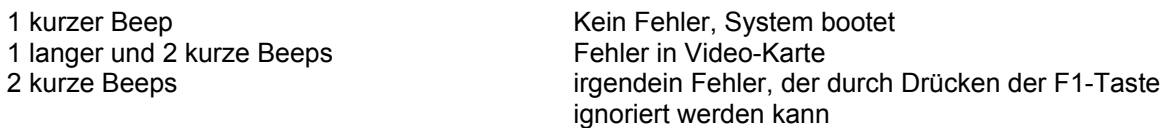

## **Beep Codes Allgemein**

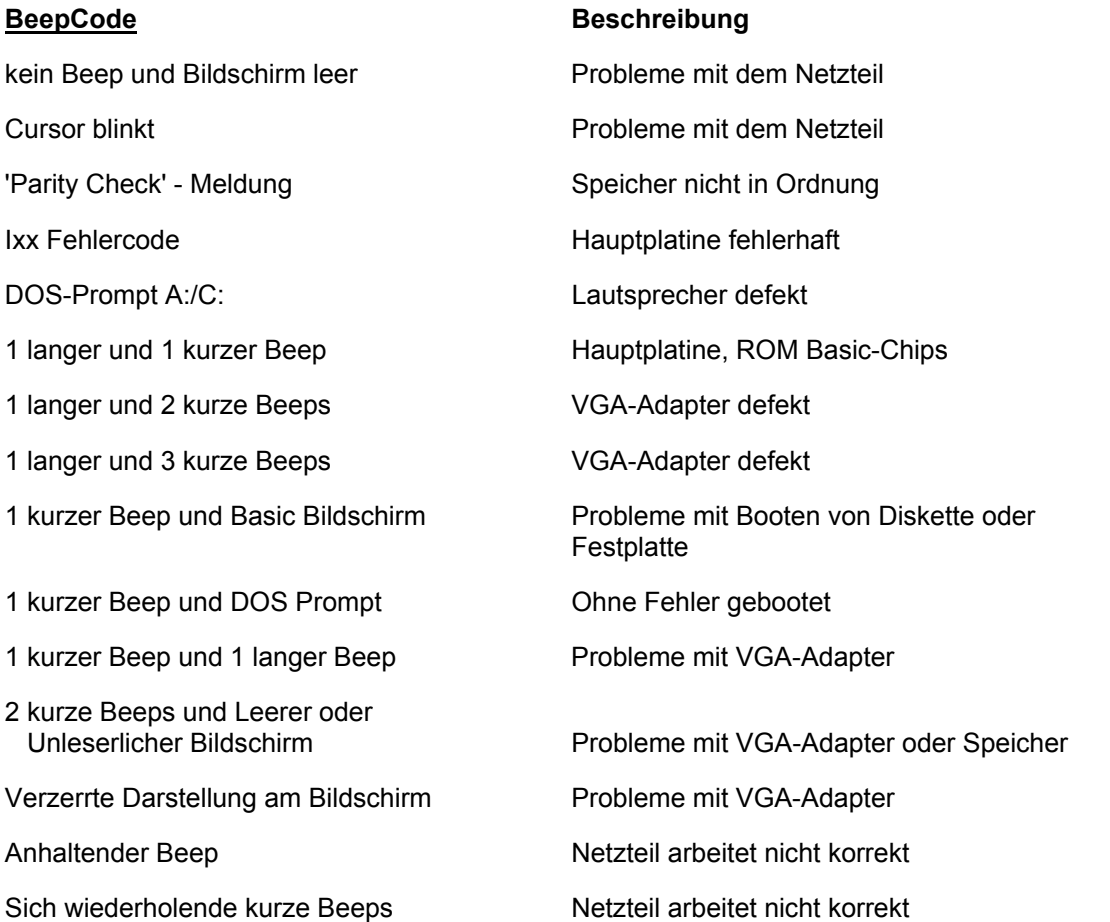

# <span id="page-25-0"></span>**6. Watchdog und Disk-On-Chip**

## <span id="page-25-1"></span>**6.1.** *Programmierung des Watchdog Timers*

Um den Watch-Dog Timer einzuschalten, geben Sie einen Befehl um das Port 443H zu lesen. Beim Lesen dieser Adresse wird auch die Zeit bis zum Ausführen einer Funktion wie zum Beispiel RESET wieder zurückgesetzt. Um die Funktionen abzuschalten, Lesen Sie das Port 43H. Um Funktion und Timeout einzustellen müssen einige Jumper gesetzt werden (JP11, JP12, JP13).

Beispiel 1: Auf DOS-Ebene

Starten Sie unter DOS das Programm "debug.exe", und geben Sie "i443" ein. Ihr System wird automatisch nach der Zeit die Sie eingegeben haben, einen Warmstart ausführen.

**C:\DOS>DEBUG -i443**

Beispiel 2: In Assembler

**Enable:**

 . MOV DX,443h IN AL,DX .

**Disable:**

 . IN AL,43h

.

Beim Betrieb des WDT muß sichergestellt werden, daß dieser Port regelmäßig innerhalb des eingestellten Timeouts ausgelesen wird um ein Reset oder NMI im normalen Betrieb zu verhindern.

## <span id="page-25-2"></span>**6.2.** *Installation der DiskOnChip*

Auf der Slot CPU befindet sich ein Spezial Sockel in den ein DiskOnChip Modul eingebaut werden kann.

- 1. Achten Sie darauf, daß sich die Kerbe im DiskOnChip Modul auf der gleichen Seite wie im Sockel befindet.
- 2. Setzen Sie das Modul vorsichtig auf den Sockel, und richten Sie die Pin´s genau aus.
- 3. Drücken Sie das Modul nun mit leichtem Druck in den Sockel.

Das Modul wird von der Hardware automatisch erkannt. Führen Sie nur bei Bedarf ein DOS-Format durch. Das Disk-On-Chip Modul ist bootfähig.

# <span id="page-26-0"></span>**7. BIOS Reference - POST Codes**

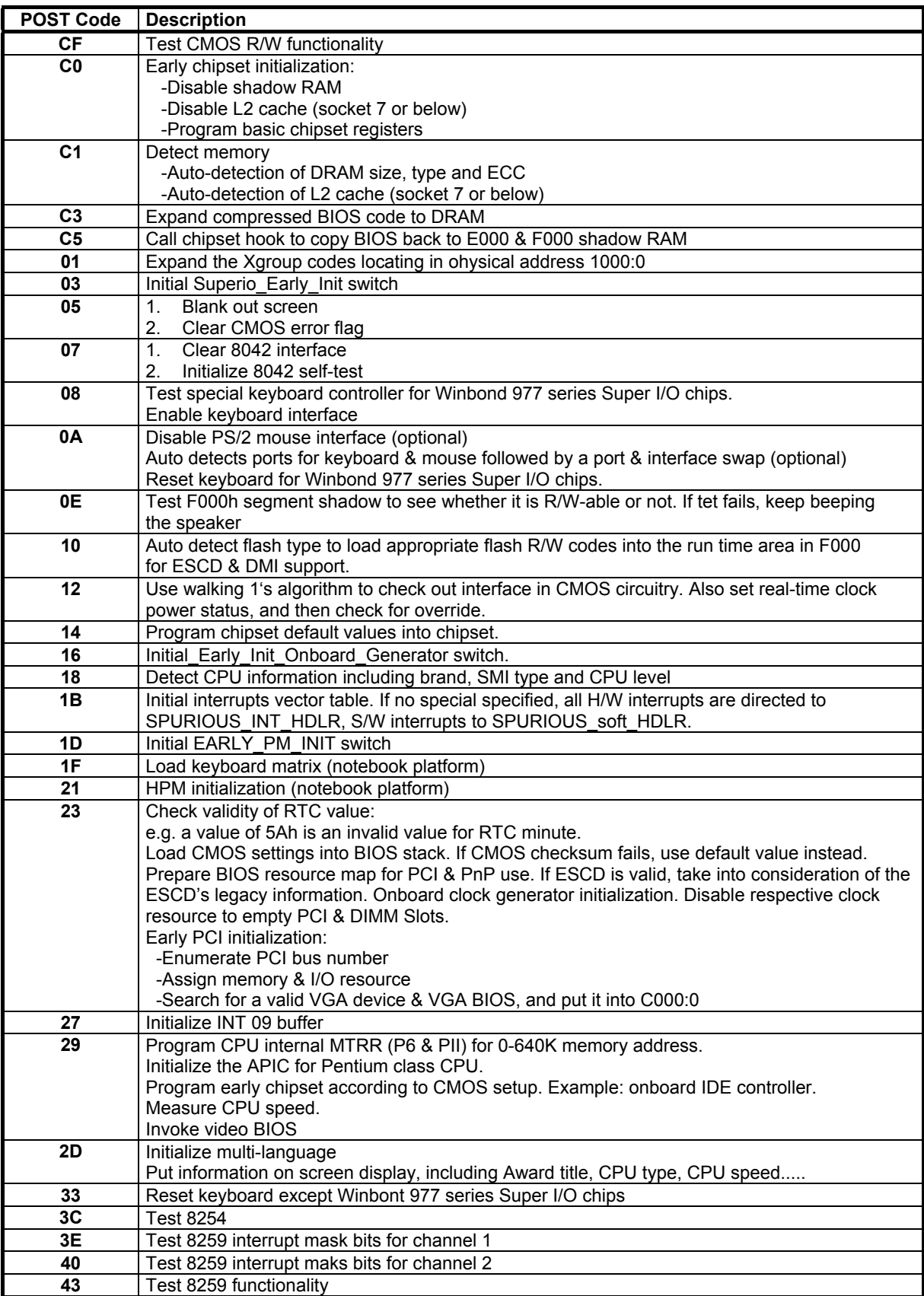

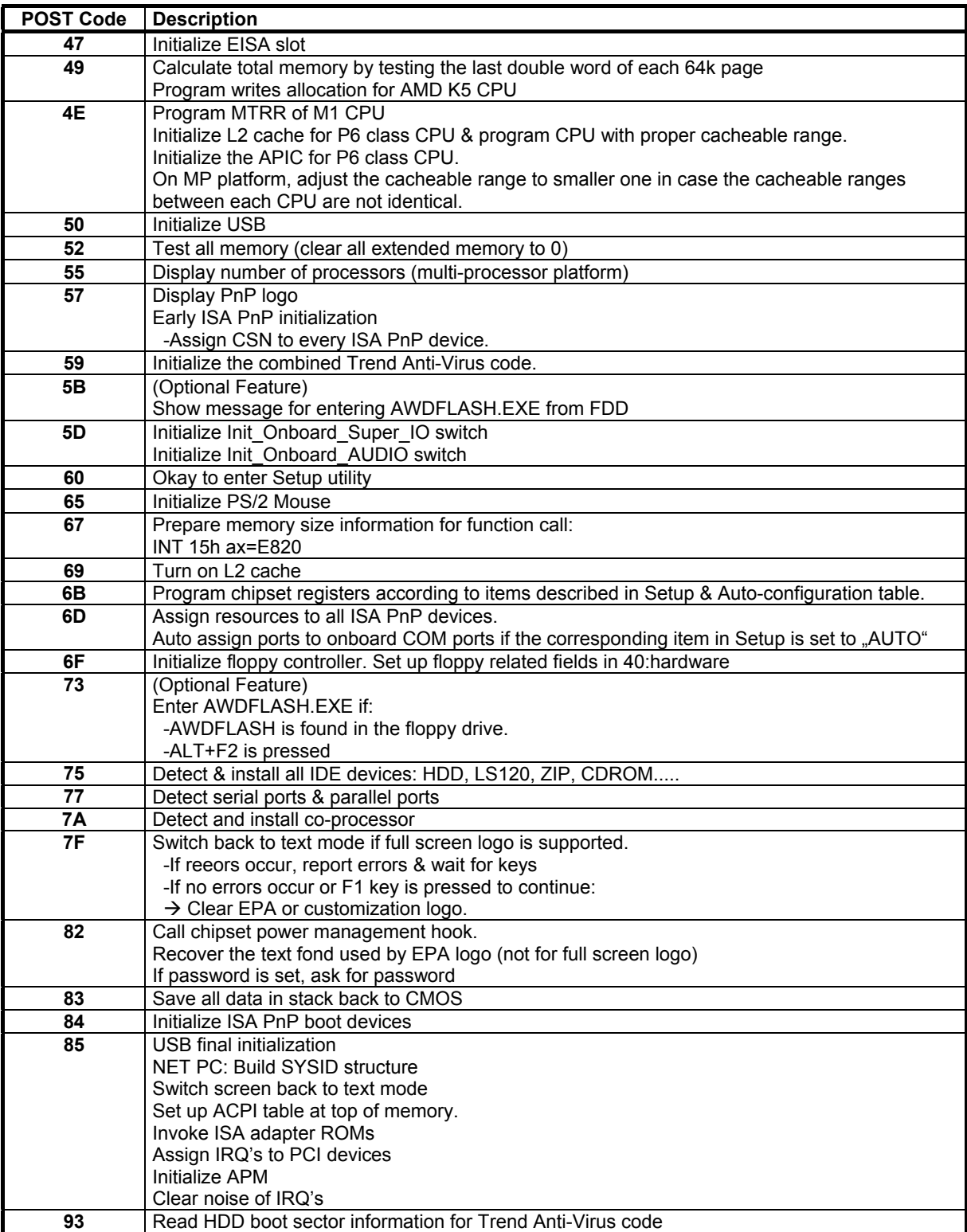

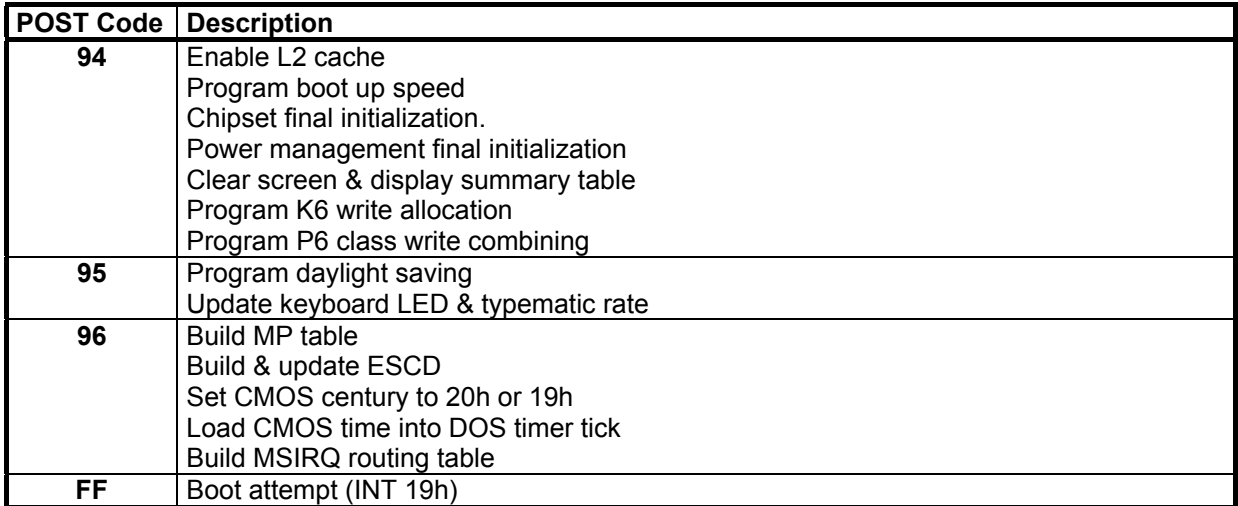

# <span id="page-29-0"></span>**8. Technische Unterstützung**

Bei technischen Problemen oder Fragen zu unseren Produkten erreichen Sie unseren Support unter:

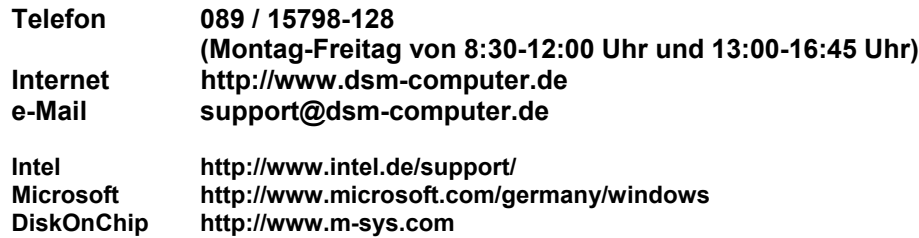

## <span id="page-29-1"></span>**8.1.** *Gewährleistung*

Auf dieses Produkt gewähren wir 6 Monate Garantie. Sollte ein Einsenden an uns notwendig sein, legen Sie bitte folgende Unterlagen bei:

- Rechnungskopie als Garantienachweis
- genaue Fehlerbeschreibung ("defekt" ist nicht aussagekräftig genug)
- nach Möglichkeit mit Prozessor und Speicher

Verwenden Sie die Original-Verpackung mit antistatik Schutzhülle.

## <span id="page-29-2"></span>**8.2.** *CE-Hinweis*

Da es sich bei einer Slot-CPU um eine mit sehr hoher Frequenz arbeitende elektronische Baugruppe handelt, muß diese in ein sehr gut abschirmendes Gehäuse aus Metall eingebaut werden. Das Gehäuse und Netzteil muß den zur Zeit geltenden Spezifikationen entsprechen und ebenso CE geprüft sein. Die Slot-CPU wurde mit einem repräsentativen System mit dem Gehäuse 96M9565 und dem Netzteil 96M9530 getestet und wies keine Abweichungen von der Norm auf.

Stand: Juni 2001 Technische Änderungen vorbehalten.